# COnnect<br>CAROLINA

# Viewing Voucher **Statuses**

# Viewing Voucher Statuses: Entry, Approval, Payment

You can use these steps to view the status of any type of voucher, including campus vouchers or purchase order vouchers. Navigate to:

#### **Main Menu** > **Finance Menu** > **Accounts Payable** > **Review Accounts Payable Info** > **Vouchers** > **Voucher**

### Search Criteria

1. Enter information to search for your voucher such as voucher ID, vendor name, invoice number or dates.

2. Click Search

## Voucher Inquiry Results

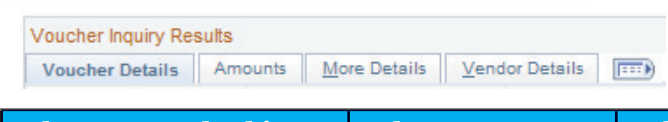

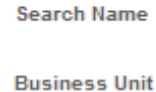

Voucher ID Invoice Id **Vendor SetID Short Name** Vendor Name 1

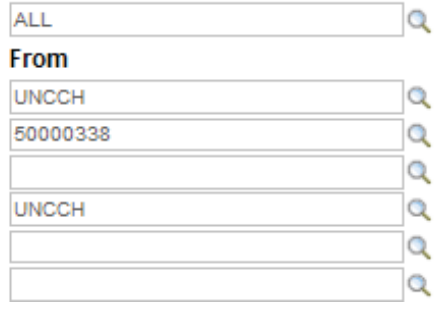

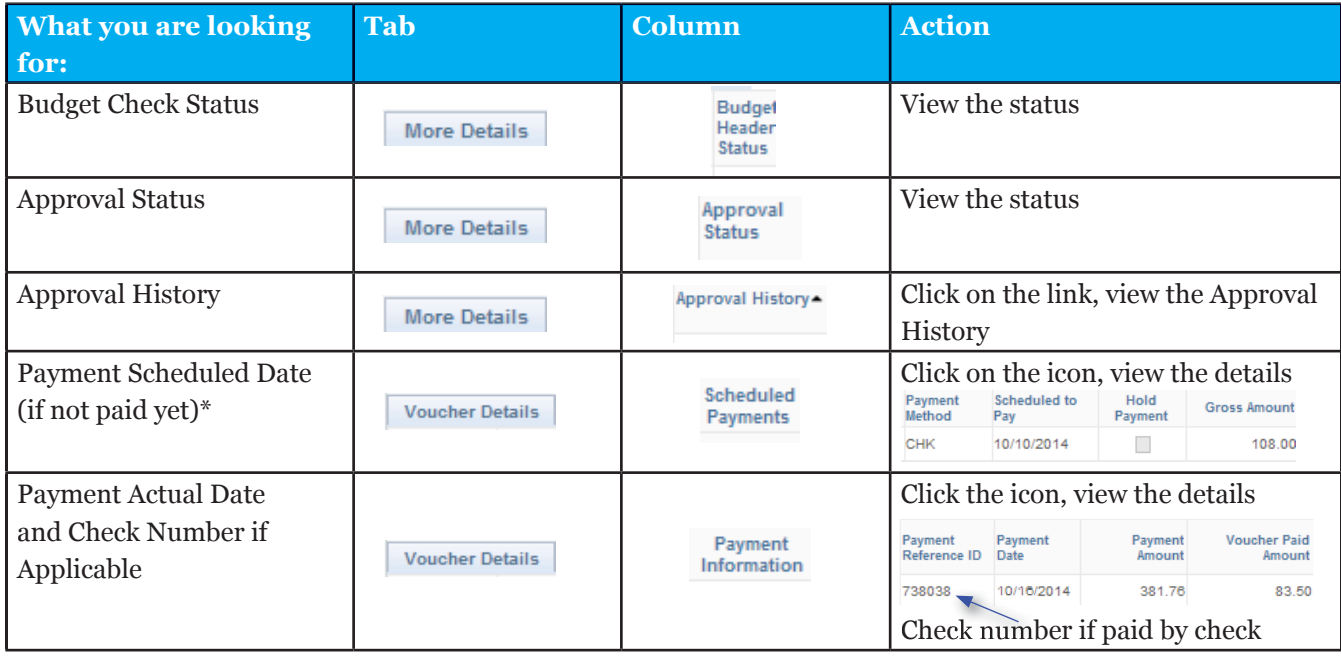

\*Scheduled Payment Date: The system automatically calculates the scheduled payment date, which is typically 30 days from the invoice date. In special circumstances, if there is an emergency as defined by the State of North Carolina, such as someone will die or the living conditions will be unsuitable (unsafe drinking water, no electricity, etc.), departments or schools can contact Disbursement Services to request a change to the scheduled payment date.